### [stub](https://www.amateurfunk-sulingen.de/wiki/doku.php?id=tag:stub&do=showtag&tag=stub) [english](https://www.amateurfunk-sulingen.de/wiki/doku.php?id=tag:english&do=showtag&tag=english)

# **UHSDR Firmware**

There are two options to load new firmware versions onto a working UHSDR boot loader:

- DfuSe Tool
- USB Stick

## **DfuSe Firmware upgrade**

### **Preconditions**

- Download latest fw-40SDR.dfu firmware from [here.](https://www.amateurfunk-sulingen.de/uhsdr/bootloader-latest/OVI40/)
- Install ST-Micro DeFuse Tool: <http://www.st.com/en/development-tools/stsw-stm32080.html>
- Connect PC with OVI40 UI via USB to MiniUSB cable. Use MiniUSB plug on OVI40 UI
- ST-Micro DFuse SW installed on PC and running, USB drivers installed, OVI40 UI recognized by PC

### **Procedure**

- Press switch "band  $+$ " and keep pressed
- supply +5V to OVI40 UI (JP1 pin 28)
- keep pressing "band +" switch until "DFU upgrade mode" appears on LCD screen. You may release the "band  $+$  " switch then
- Use DfuSe Tool to load new firmware. Use the "Choose button marked in picture to select new firmware to upload, not the other one. Then use Upload and Verify button, then quit

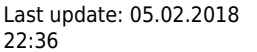

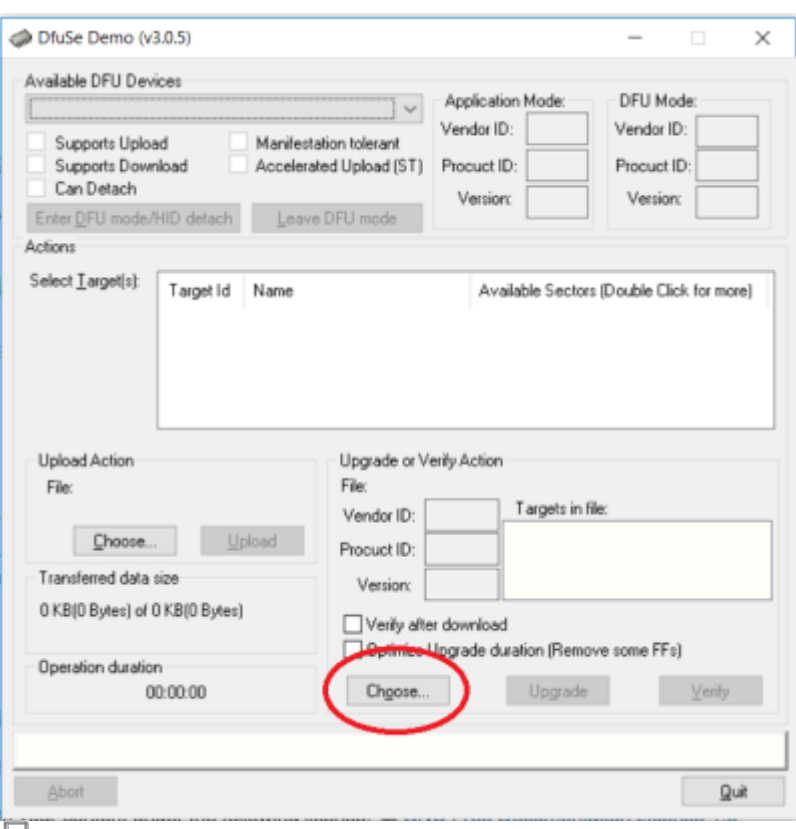

#### n Bar DfuSe Tool

- Reboot
- Test new firmwre

### **Further Reading**

ST-Micro DFuse Tool Beschreibung

# **USB Stick Firmware upgrade**

**Preconditions**

**Procedure**

**Further Reading**

Note: Einarbeiten:

[https://github.com/df8oe/UHSDR/blob/81dd4afae1a52103b2f1824cba34e2ff35e805ea/mchf-eclipse/us](https://github.com/df8oe/UHSDR/blob/81dd4afae1a52103b2f1824cba34e2ff35e805ea/mchf-eclipse/useful_manuals/bootloader_doc.md) [eful\\_manuals/bootloader\\_doc.md](https://github.com/df8oe/UHSDR/blob/81dd4afae1a52103b2f1824cba34e2ff35e805ea/mchf-eclipse/useful_manuals/bootloader_doc.md)

# **Firmware Installation**

Note: ToDo<https://github.com/df8oe/UHSDR/wiki/Firmware-Upgrades>

# **Fehlermöglichkeiten**

1) USB-Stick an die falsche Buchse gesteckt (die große ist die richtige) 2) Stick nicht mit FAT oder FAT32 formatiert 3) Windows hat an den Dateinamen noch was anderes "drangeschummelt" und zeigt das nicht an 4) Verdrahtung von der großen USB-Buchse zum STM marode 5) zu alter Bootloader (ich rede vom aktuellen Bootloader)

From: <https://www.amateurfunk-sulingen.de/wiki/> - **Afu - Wiki des DARC OV Sulingen I40** Permanent link:

**<https://www.amateurfunk-sulingen.de/wiki/doku.php?id=en:uhsdr:uhsdrfw&rev=1517870211>**

Last update: **05.02.2018 22:36**

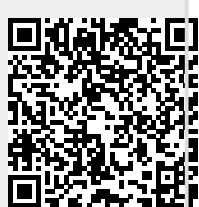